## AgES Quickstart Guide

- 1. To begin, locate the folder named '**class\_trento**' and double click to open.
- 2. Double-click on the folder titled **oms-3.5.2-console**.
- 3. Double-click on the icon titled **console** (file type: Windows Batch File), or run console.sh from the command line (linux or Mac terminal).

\*Note: This step and many others within the software might take a few seconds to load. Only attempt to open each item once to avoid further delay in running the program.

4. Click on icon in the upper right corner (**Open Project**).

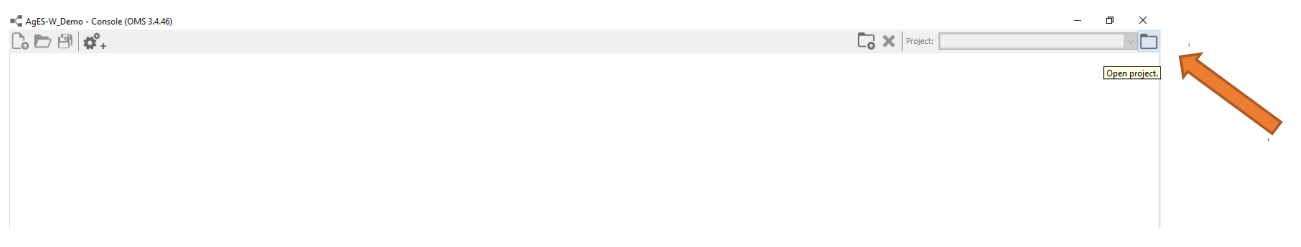

- 5. Click on the folder named **class\_trento**, then click **Open**. (Do not double click on the project folder, and do not open any subfolders or files located within the main folder.)
- 6. Next, click on the **Open simulation** icon, the second icon on the top left.

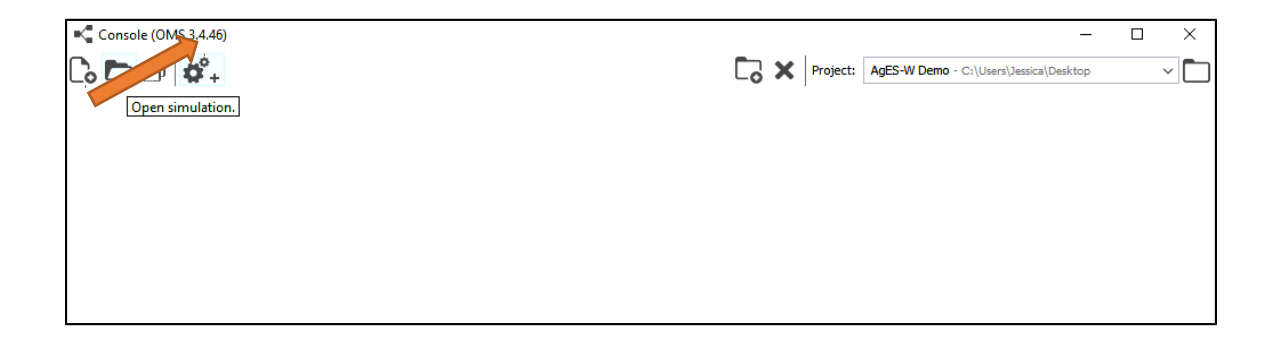

7. From that list, double-click on the **class-trento** folder.

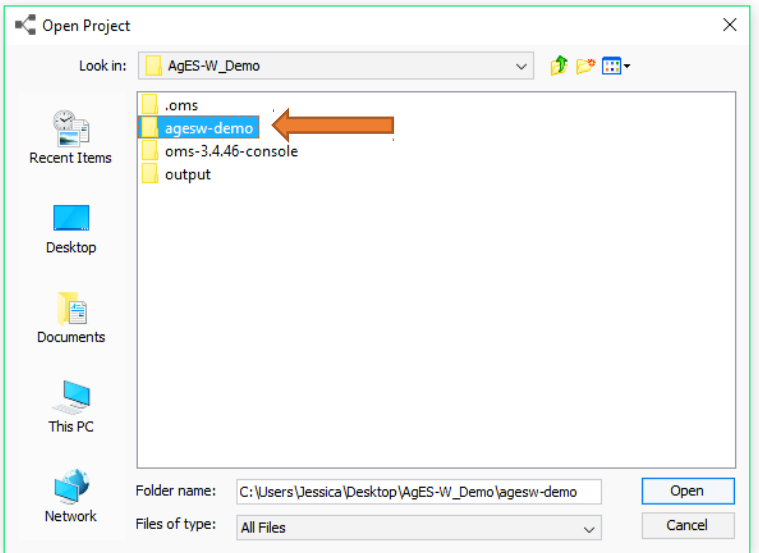

8. Then double-click on the **simulation** folder.

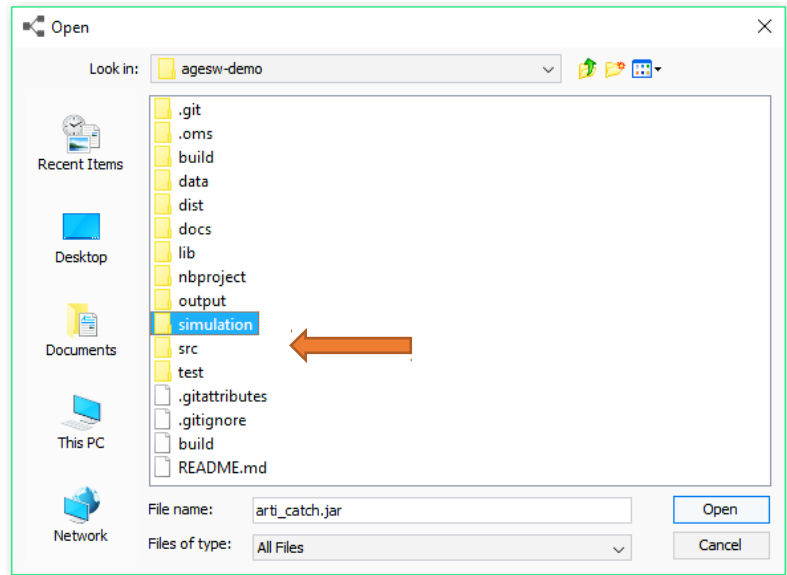

9. Next, double-click on the **posses** folder.

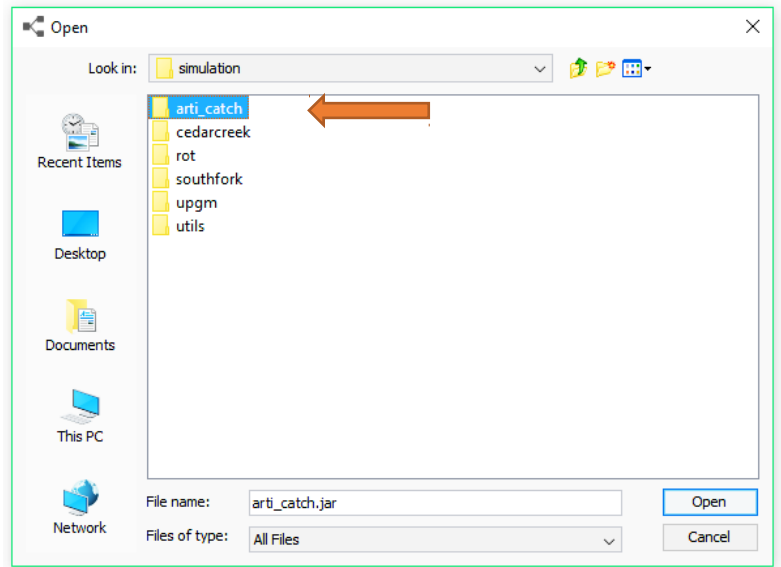

10.Then double-click on the file named **posses.sim**.

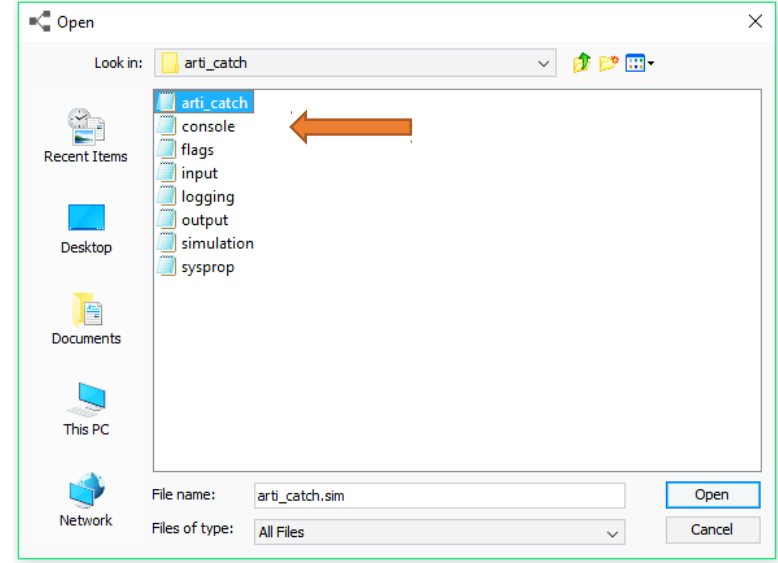

11.The final step will be to run the program. To do this, click on the **Run** icon, as pictured below.

AgES-W Demo - arti\_catch.sim - Console (OMS 3.4.46)  $C_2 \rhd \rhd \rvert \mathbf{c}^2$ . arti\_catch.sim ロ◎△ 圃 ビワ入 ◎ ①  $\swarrow$  (a  $\hat{\mathbb{B}}$ €₫  $1 \boxdot /$   $\star$  $Run (Ctrl + R)$  $\overline{2}$ \* This file is part of the AgroEcoSystem-Watershed (AqES-W) model component \* collection. AgES-W components are derived from multiple agroecosystem models  $\overline{3}$ 4 \* including J2K and J2K-SN (FSU-Jena, DGHM, Germany), SWAT (USDA-ARS, USA), \* WEPP (USDA-ARS, USA), RZWQM2 (USDA-ARS, USA), and others. 5 6  $\overline{7}$ \* The AqES-W model is free software; you can redistribute the model and/or \* modify the components under the terms of the GNU General Public License as 8 \* published by the Free Software Foundation, either version 3 of the License, 9 \* or (at your option) any later version. 10  $11\,$  $12<sub>2</sub>$ \* This program is distributed in the hope that it will be useful, but WITHOUT \* ANY WARRANTY; without even the implied warranty of MERCHANTABILITY or  $13$ \* FITNESS FOR A PARTICULAR PURPOSE. See the GNU General Public License for 14 15 \* more details. 116

12.You will see the information running in the lower screen. Allow it to run until it says **DONE** at the bottom on the screen.